# N°1 - Questionnaire d'évaluation adressé aux contri buteurs/animateurs

1- Comment et à quelle occasion avez-vous eu connaissance de Wiki-Brest ?

2- Quels sont selon vous les qualités, les écueils et les améliorations à apporter à Wiki-Brest concernant :

- a. Les contenus : les thèmes des articles, … i. Les plus
	- ii. Les moins
	- iii. Les améliorations
- b. L'allure générale du site (ergonomie, organisation) i. Le site est-il simple d'utilisation ?
	- ii. Est-il accessible ?
	- iii. Arrivez-vous facilement à trouver l'information que vous cherchez ?
	- iv. Quelles évolutions imagineriez-vous ?
- c. Les règles éditoriales i. Les plus
	- ii. Les –
	- iii. Les améliorations

3- Après avoir mis en ligne un article (une image, un son ou une vidéo) qu'en avez-vous retiré ? Exemple : fierté, satisfaction personnelle, confiance accrue dans la pratique outil…..

Avez-vous eu l'occasion de montrer les articles que vous avez réalisés à votre entourage ? Si oui, quelles réactions cela a-t-il suscité ? Si non, pourquoi ?

4- POUR LES ANIMATEURS : Quelles sont les raisons pour lesquelles vous avez choisi Wiki-Brest comme support d'animation ?

Décrivez en qq lignes le contexte dans lequel vous l'avez utilisé (ex. type de public, groupe/individu, thématique….)

# **Wiki-Brest, qu'est-ce que c'est ?**

Wiki-Brest est un espace d'écriture libre, gratuit auquel **vous** êtes invité à participer. Wiki-Brest est un site Internet de mémoire et de culture partagées mettant en valeur le patrimoine du Pays de Brest : Histoires de lieux, de personnes, de travail, géographie, tranches de vie, cartes postales, chansons, articles encyclopédiques, Wiki-brest c'est une écriture qui relie habitant-e-s, journaux de quartiers, associations, artistes, bibliothécaires, enseignants...

### **Les objectifs de Wiki-Brest :**

- Wiki-Brest est la valorisation d'un territoire et de ses acteurs
- Développer la solidarité territoriale à l'échelle du Pays de Brest
- Favoriser le lien social au niveau des quartiers et des communes à l'échelle du Pays de Brest
- Développer l'appropriation des TIC par le plus grand nombre, notamment parmi les personnes les plus éloignées
- Renforcer les coopérations, développer les réseaux

### En savoir plus sur les objectifs

# **Comment cela peut-il marcher ?**

L'exemple remarquable de Wikipédia démontre bien qu'une démarche collective peut fonctionner grâce à l'apport de chaque participant.

Le site Internet est construit grâce au logiciel MediaWiki. Concrètement, tous les changements d'un article sont notifiés sur une page d'historique et sur la page des modifications récentes. Il est donc toujours possible de revenir à une ancienne version d'un article et les contributions inutiles ou nuisibles sont en général retirées rapidement.

En savoir plus sur l'interface du logiciel

# **Comment puis-je aider ?**

Écrire un article ou en créer un nouveau est techniquement très simple et très rapide. Vos modifications seront instantanément visibles. Ce type de site web coopératif est appelé un *wiki*.

Avant tout, **soyez audacieux** et commencez à contribuer dès aujourd'hui! La simple correction d'une faute d'orthographe est une contribution utile et appréciée. *Tout le monde* peut participer. N'ayez surtout pas peur de casser Wiki-Brest ou d'ajouter du contenu qui soit inapproprié ; si besoin est, des éditeurs plus expérimentés seront là pour réparer et vous aider.

En savoir plus sur Comment contribuer?

# **Nom d'utilisateur**

Se créer un compte permet au contributeur la reconnaissance de ses contributions, de participer aux votes, d'avoir une page personnelle... Pour vous créer un compte, cliquez sur Identification en haut de la page à droite. Dès que c'est fait, vous pouvez contribuer en étant identifié.

# **Premières étapes**

# **S'inscrire**

Il est **indispensable de se créer un compte** pour contribuer à Wiki-Brest. L'inscription est simple et rapide et accessible par le lien Créer un compte ou se connecter. Ce lien vous permettra aussi par la suite de vous connecter à chaque fois que vous reviendrez sur le site.

Il est intéressant de renseigner son adresse email pour profiter des avantages du site : suivre les modifications d'un article, récupérer votre mot de passe si oublié, communiquer avec d'autres contributeurs sans passer par les modes de communication interne à Wiki-Brest.

*Aucun risque de spams (mails indésirables), votre adresse est cachée et à l'abri des robots qui scrutent Internet à la recherche de boîtes aux lettres à polluer.*

### **Se présenter**

Une fois inscrit, vous pouvez si vous le souhaitez vous présenter sur votre **page Utilisateur**. En cliquant sur votre nom d'utilisateur (en haut à droite de l'écran), qui constitue un élément de votre espace personnel. *(En savoir plus sur votre espace personnel)*.

Si tous les contributeurs prennent le temps de se présenter, chacun pour avoir des informations sur le rédacteur d'un article.

Exemples de pages utilisateurs :

- Utilisateur:Marine
- Utilisateur:Larvor

### **Ecrire un article**

Vous pouvez créer un nouvel article depuis la page d'accueil.

Effacez "Ecrire ici le titre de votre article", écrivez le titre de l'article et validez par le bouton de création.

Il est important de donner un nom pertinent à votre article. N'hésitez pas à suivre les conseils donnés sur la page d'aide suivante : Quel nom pour mon article?.

Osez dire de vous des choses qui parlent aux autres, osez partager ce territoire avec le monde... Osez!

Entrez ici le titre de votre article Créer un nouvel article

# **Fonctionnement de l'interface**

Wiki-Brest offrir une interface simple pour que la participation effective soit la plus pratique et la plus rapide possible. Les pages d'articles sont reconnaissables par leur adresse du type *www.wikibrest.net/index.php/Titre\_de\_l'article*. Chaque *entrée* est en fait composée de plusieurs pages.

- **article** : l'article en lui-même (page par défaut)
- **discussion** : une page de discussion associée à l'article
- **modifier** : une page pour éditer l'article
- **historique** : une page de suivi des interventions sur l'article
- **renommer** : une page pour déplacer l'article en le renommant
- **suivre/ne plus suivre** : une page pour ajouter/enlever l'article de sa liste de suivi

# **Page article**

C'est l'article encyclopédique en lui-même, résultat visible du travail communautaire. Cette page est soumise aux différents principes fondateurs de Wiki-Brest : elle devrait être la plus lisible possible, elle doit comporter quelques liens vers d'autres articles.

Si on veut travailler à plusieurs, cette page ne doit **pas être signée** !

# **Page discussion**

C'est une page spéciale, reconnaissable par son préfixe *Discuter:* dans l'adresse internet. Elle peut et doit être utilisée pour discuter entre contributeurs sur l'article, que ce soit pour donner une suggestion, exprimer un désaccord ou encore poser une question.

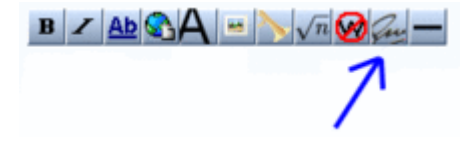

Pour la clarté des débats, il est préférable de signer les interventions sur les pages de discussion, le bouton "Votre signature avec la date" de la barre d'outils permet d'ajouter sa signature. Le raccourci clavier **~~~~** [1] permet aussi d'obtenir une signature complète (lien vers sa page personnelle et date de l'intervention).

On peut indenter les interventions sur un fil de discussion grâce au signe **:** en début de ligne. Plus on en place et plus le paragraphe de texte est décalé vers la droite.

# **Page modifier**

Cette page est aussi une page spéciale : elle permet de modifier le contenu de l'article. C'est la page la plus importante à connaître quand on souhaite contribuer.

Pour écrire un article sur Wiki-Brest il y a deux façons :

- utiliser les boutons de la barre d'outils *(des ajouts de boutons sont en prévision)*
- écrire en syntaxe wiki

Par exemple pour mettre un mot en gras :

- bouton G de la barre d'outils
- ajouter deux apostrophes autour du mot : ''exemple''

L'ensemble des éléments à connaitre pour bien débuter sur Wiki-Brest se situe sur la page **Anti-sèche**. Même si vous n'arrivez pas à un résultat parfait du premier coup, n'hésitez pas à vous lancer, quelqu'un d'autre améliorera la présentation de votre travail. En cliquant sur "Historique" vous pourrez voir ce qu'il aura modifié ou rajouté.

Une fois les modifications apportées vous pouvez "**Prévisualiser**" pour voir le résultat des changements. Dès que vous êtes satisfait de votre article vous pouvez "**Publier**" pour sauvegarder votre contribution.

# **Page historique**

Cette page est encore une page spéciale : elle permet de visualiser toutes les modifications portées à l'article, depuis sa création, dans l'ordre chronologique descendant. Chaque modification est caractérisée par une date, un contributeur (c'est son pseudonyme qui apparaît) et un signe qui indique si la modification était *mineure* (**m**) ou *quelconque*.

En cliquant sur la date de la version vous visualisez l'état de la page à cet instant. Il est possible de passer d'une version suivante ou précédente grâce aux liens.

### *Astuces : Le lien (diff) permet de comparer deux versions. Des jeux de couleurs rendent les modifications beaucoup plus lisibles.*

Version du 25 mars 2006 à 15:24 par Florence (Discuter | Contributions | Bloquer) (diff)  $\leftarrow$  Version précédente | voir la version courante (diff) | Version suivante  $\rightarrow$  (diff)

### **Page renommer**

Il est possible de renommer un article si vous avez fait une erreur dans le titre. Cette page est très simple d'utilisation. Il suffit de corriger la partie "Nouveau Titre" et d'expliquer la raison de ce renommage.

Il est important de donner un nom pertinent à votre article. N'hésitez pas à suivre les conseils donnés sur la page d'aide suivante : Quel nom pour mon article?

# **Page suivre**

Cette page spéciale permet d'être informé des modifications d'une page. L'article est ajouté dans une liste de suivi accessible depuis votre espace personnel en haut à droite de l'écran.

Si vous avez laissé votre adresse de courriel lors de votre inscription, vous serez informé par email des modifications de l'article suivi. Sinon les prochaines modifications de cette page et de la page de discussion associée seront répertoriées dans votre liste de suivi et la page apparaîtra en gras dans les modifications récentes pour être repérée plus facilement.

> Modifier ou éditer un article, c'est utiliser la page **modifier** pour changer la page **article**. Chaque modification est enregistrée dans un **historique**. Pour débattre des modifications à faire, en cours ou effectuées, il faut utiliser la page **discussion** de l'article.

# N°4 - Fiches d'aide : Licences possibles

- **La licence par défaut pour les textes sera la licence de documentation libre : GFDL**.
	- o C'est celle qui est acceptée par les auteurs qui écrivent sur Wikipédia.
	- o C'est celle qui est proposée pour les contributions collectives sur Wiki-Brest.
- Pour les images, la licence suggérée est **la licence Creative Commons BY-SA (CC-BY-SA)**, une licence équivalente mais qui n'oblige pas à annexer le texte complet de la licence en cas de republication.
- Pour les **contributions individuelles signées** la licence proposée par défaut est **la licence Creative Commons BY-ND (CC BY-ND)** avec
	- o Paternité : vous devez citer le nom de l'auteur original.
	- o Pas de modification (pas de travaux dérivés), il n'est pas possible d'écrire collectivement. Les commentaires des autres participants devront se faire sur la page de discussion de l'article.
- D'autres cas sont possibles. Il appartient à chaque contributeur de le préciser et de respecter pour les œuvres reprises les droits y afférant.

# **Vidéo explicative de la licence Creative Commons**

# **Que voulez vous faire avec votre média (texte, photo, son ou vidéo)?**

Les 5 licences les plus utilisées:

• **J'accepte que mon média puisse être modifié et réutilisé dans d'autres publications.** 

Les auteurs principaux devront être cités.

La licence de 5 pages devra être annexée au média

**= GFDL** (licence Wikipédia) - Tag à écrire {{GFDL}}

# • **J'accepte que mon média puisse être modifié et réutilisé dans d'autres publications.**

L'auteur devra être cité.

Dans ces conditions la licence que je choisis pour mon média ne pourra être changée.

(Par exemple une personne qui réutilisera mon média ne pourra pas y mettre un copyright)

 $=$  **Creative Commons-BY-SA** (sa = share alike : partage à l'identique) - Tag à écrire {{CC-BY-SA}}

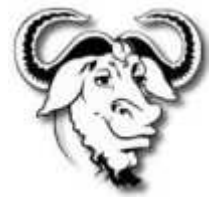

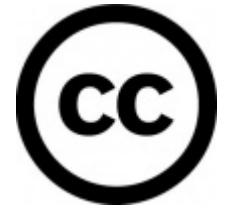

Licence conseillée

# • **J'accepte que mon média puisse être modifié et réutilisé dans d'autres publications sauf pour un usage commercial**

L'auteur devra être cité.

Dans ces conditions la licence que je choisis pour mon média ne pourra être changée.

 $=$  **Creative Commons-BY-NC-SA** (nc = no commercial : pas dans un cadre commercial) -Tag à écrire {{CC-BY-NC-SA}}

### • **J'accepte que mon média puisse être réutilisé dans d'autres publications mais je ne veux pas qu'il soit modifié.**

L'auteur devra être cité.

**= Creative Commons-BY-ND** (nd = no derived : pas de travaux dérivés) - Tag à écrire  $\{$  { $CC-BY-ND$ }}

Exemple pour un témoignage à la première personne.

Elle peut également être non commerciale dans ce cas on choisira CC-BY-NC-ND - Tag à écrire {{CC-BY-NC-ND}}

- **Je ne veux pas que mon média puisse être modifié et réutilisé sans mon autorisation, moi seul décide de sa publication.**
- $=$  **Copyright** Tag à écrire  $\{ {CP} \}$ 
	- **L'image ne m'appartient pas, je me suis renseigné et je sais que l'auteur est décédé depuis plus de 70 ans. Le média fait donc partie du domaine public**.

*En droit de la propriété intellectuelle, l'expression « tomber dans le domaine public » désigne le fait qu'une œuvre cesse d'être la propriété de leurs auteurs, à partir d'un certain temps.*

Des prorogations pour faits de guerre peuvent ajoutées aux 70 ans : Il s'agit d'extensions de la durée des droits d'auteur, accordées aux œuvres publiées avant ou pendant les conflits mondiaux du XXe siècle, et ajoutées à la durée normale de ces droits, afin de compenser les pertes d'exploitation occasionnées par ces guerres.

**= Domaine Public** - Tag à écrire {{DP-old}}

Autres licences :

- Art Libre

- Reproduction en 2 dimensions "Domaine public"

L'insertion d'image sur Wiki-Brest se déroule en deux étapes :

# **Importer l'image sur le serveur [modifier]**

1. Cliquer sur **"Importer un fichier"**, dans la boîte à outils du menu.

- 2. L'import de média comporte quatre parties :
	- **Le choix du document** : Bouton "Parcourir".
	- **Le nom du document** : Il peut être changé sur la page de Wiki-Brest, pour éviter d'avoir à renommer le fichier d'origine. Le nom du fichier doit être le plus précis possible pour permettre une recherche par mots-clés depuis la page **"Galerie des fichiers multimédia"** dans le menu. **Attention il faut garder .jpg**

Exemples : Pardon Kérangoff.jpg / Expo arcenciel.jpg / Basket Patro Espérance.jpg

- **La description** : Il est important de donner un maximum d'informations sur le média : sujet, lieu, date, source, auteur ...
- **La licence** : Chaque document est associé à une licence régissant les conditions d'utilisation du document en question. Il est conseillé de déposer ces documents en licence libre, permettant la réutilisation et la modification. Mais l'auteur dispose d'autres licences pour protéger son document.

Pour plus informations consulter la page **Droits et licences**.

3. Cliquer sur le bouton "Importer le fichier". (il est possible qu'une autre page intermédiaire s'ouvre vous demandant de "Sauvegarder le fichier", si vous avez modifié le nom du fichier.)

# **Insérer l'image sur la page [modifier]**

1. Une fois l'image visualisée, sélectionner le nom de l'image sans oublier ".jpg", ".gif" ou autres. Et copier cette sélection de texte. (Si vous avez changé de page depuis, vous retrouvez votre image depuis la page **"Galerie des fichiers multimédia"**.)

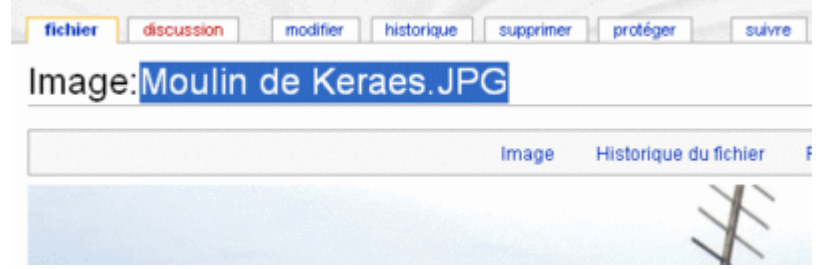

2. Revenir à l'article où l'image sera ajoutée. (Utiliser le bouton précédent du navigateur, ou faire une recherche avec un mot du titre de la page).

3. Cliquer sur l'onglet "Modifier" de la page. Placer le curseur à l'endroit où vous souhaitez insérer l'image.

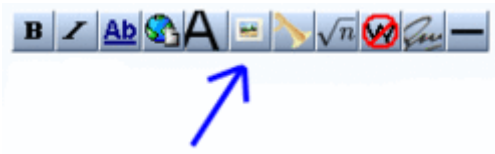

4. Cliquer sur le bouton "Image insérée" de la barre d'outils. Le texte suivant apparaît :

# **[[Image:Exemple.jpg]]**

5. Coller le nom de l'image à la place d'Exemple.jpg.

6. Prévisualiser pour voir le résultat. généralement l'image est trop grande. Il faut la redimensionner. Ajouter le texte suivant entre les crochets pour une taille de 300 pixels.

# **[[Image:MonImage.jpg|300px]]**

N.B: La barre verticale, appelée pipe, ce fait en combinant les touches Alt+Gr et le chiffre 6.

7. Plusieurs options permettent de choisir la manière dont l'image sera insérée :

- Pour centrer : **[[Image:MonImage.jpg|300px|center]]**
- Pour aligner à droite : **[[Image:MonImage.jpg|300px|right]]**
- Pour aligner à gauche : **[[Image:MonImage.jpg|300px| left]]**
- Pour afficher l'image en tant que miniature avec une légende, placée à gauche par défaut. (Si on la veut à droite ou au centre il faut ajouter : | right ou | center) **[[Image:MonImage.jpg|thumb|La légende de l'image]]**

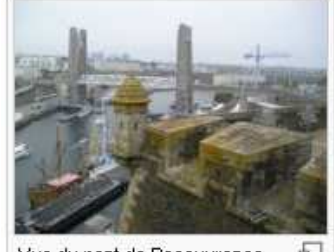

Vue du pont de Recouvrance

**<gallery> MonImage1.jpg|La légende l'image** 

• Pour créer une galerie d'images :

**MonImage2.jpg|La légende l'image MonImage3.jpg|La légende l'image </gallery></nowiki>**

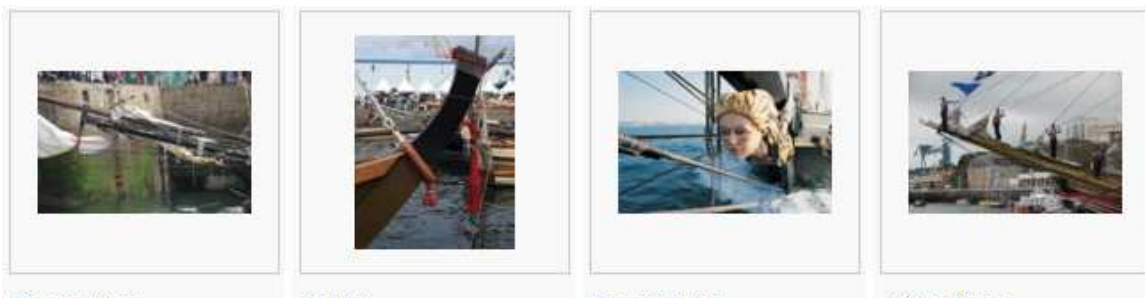

Takeru

Recouvrance

Cisne Branco

# **S'inscrire**

Il est **indispensable de se créer un compte** pour contribuer à Wiki-Brest. L'inscription est simple et rapide et accessible par le lien Créer un compte ou se connecter. Ce lien vous permettra aussi par la suite de vous connecter à chaque fois que vous reviendrez sur le site.

Il est intéressant de renseigner son adresse email pour profiter des avantages du site : suivre les modifications d'un article, récupérer votre mot de passe si oublié, communiquer avec d'autres contributeurs sans passer par les modes de communication interne à Wiki-Brest.

*Aucun risque de spams (mails indésirables), votre adresse est cachée et à l'abri des robots qui scrutent Internet à la recherche de boîtes aux lettres à polluer.*

# **Accès à la page de modification**

Pour modifier une page de Wiki-Brest, rendez-vous sur ladite page puis cliquez sur l'onglet **modifier** situé en haut de la page.

Il est aussi possible de modifier uniquement une *section* de la page en cliquant sur le lien **modifier** à côté du titre de section. Cela rend l'édition plus confortable pour les longs articles.

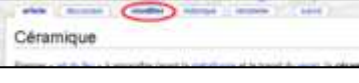

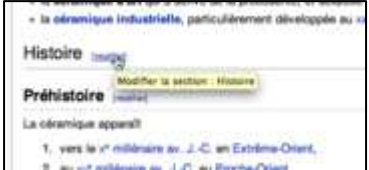

# **Modifier le texte**

Tout le texte de la page s'affiche alors, bien que sous une forme assez différente, dans une *fenêtre de modification* où vous pouvez le modifier.

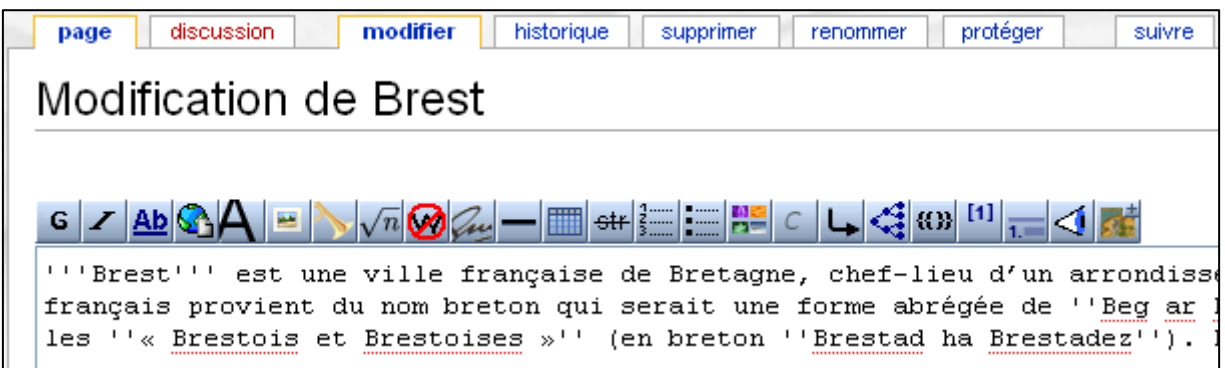

Effectuez dans cette zone toutes les modifications désirées, corrigez les erreurs, ajoutez ou supprimez du texte, etc. Vous constaterez que chaque paragraphe est séparé du précédent par une ligne vide et que le texte contient des caractères spéciaux comme '', ''', [[, ]]. C'est la syntaxe qui permet de mettre en forme votre texte. Voir aussi l'anti-sèche.

Vous trouverez également en haut de la fenêtre de modification une *barre d'outils* vous permettant de réaliser la plupart des actions simples : mise en **gras**, en *italique*, insertion de liens internes par exemple.

# **Prévisualiser les modifications**

Avant de publier vos modifications, prenez toujours bien soin d'observer le résultat qu'elles produisent sur l'apparence normale de la page : cliquez sur le bouton **Prévisualiser** situé sous la fenêtre de modification.

La page modifiée apparaît alors au-dessus de la fenêtre de modification, en mode *prévisualisation* :

Vous pouvez alors retourner à la fenêtre de modification (qui se trouve maintenant tout en bas de la page) pour y effectuer de nouvelles modifications, puis cliquer de nouveau sur le bouton prévisualiser, et cela autant de fois que vous le désirez, jusqu'à ce que les résultats obtenus vous conviennent.

# **Commenter les modifications dans la boîte de résumé**

C'est une étape importante. En effet c'est par ce biais que vous indiquez aux autres contributeurs de Wikipédia la nature de vos modifications et expliquez leur pertinence. Qu'il s'agisse de corrections orthographiques, d'ajouts d'informations ou de

suppression de texte, pensez à les motiver rapidement **avant de publier**. Ce résumé de modification est lisible par tout le monde à partir de l'historique de l'article.

# **Publier les modifications (ou les annuler)**

Vous avez le droit de vous tromper ! Si vous changez d'idée en cours de route et choisissez de ne **pas** publier vos modifications, cliquez sur le lien **Annuler** situé à droite des boutons Publier | Prévisualiser. La page reviendra comme elle était lors de la dernière publication en date. (Les prévisualisations ne sont **pas** publiées).

Lorsque vous êtes prêt à publier vos modifications, vous pouvez également cocher ou non deux options :

- Modification mineure : à cocher si vous estimez que la modification ne change pas substantiellement la nature ou la structure de l'article par exemple lors d'une correction orthographique. Cette indication est lisible et reprise dans les historiques des pages avec un petit '**m'**, pour indiquer une modification **m**ineure.
- Suivre la page : si vous voulez connaître les modifications ultérieures apportées par d'autres contributeurs à la page que vous venez de modifier, cocher cette case fera apparaître les modifications dans votre liste de suivi (accessible depuis votre espace personnel en haut à droite de l'écran. (En savoir plus sur mon espace personnel)

Finalement, après avoir lu les mentions concernant les droits d'auteur, la citation des sources et la GFDL, cliquez sur le bouton **Publier**. Votre modification est immédiatement mise en ligne.

**Bravo ! Vous venez de contribuer à Wiki-Brest.**

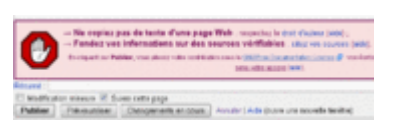

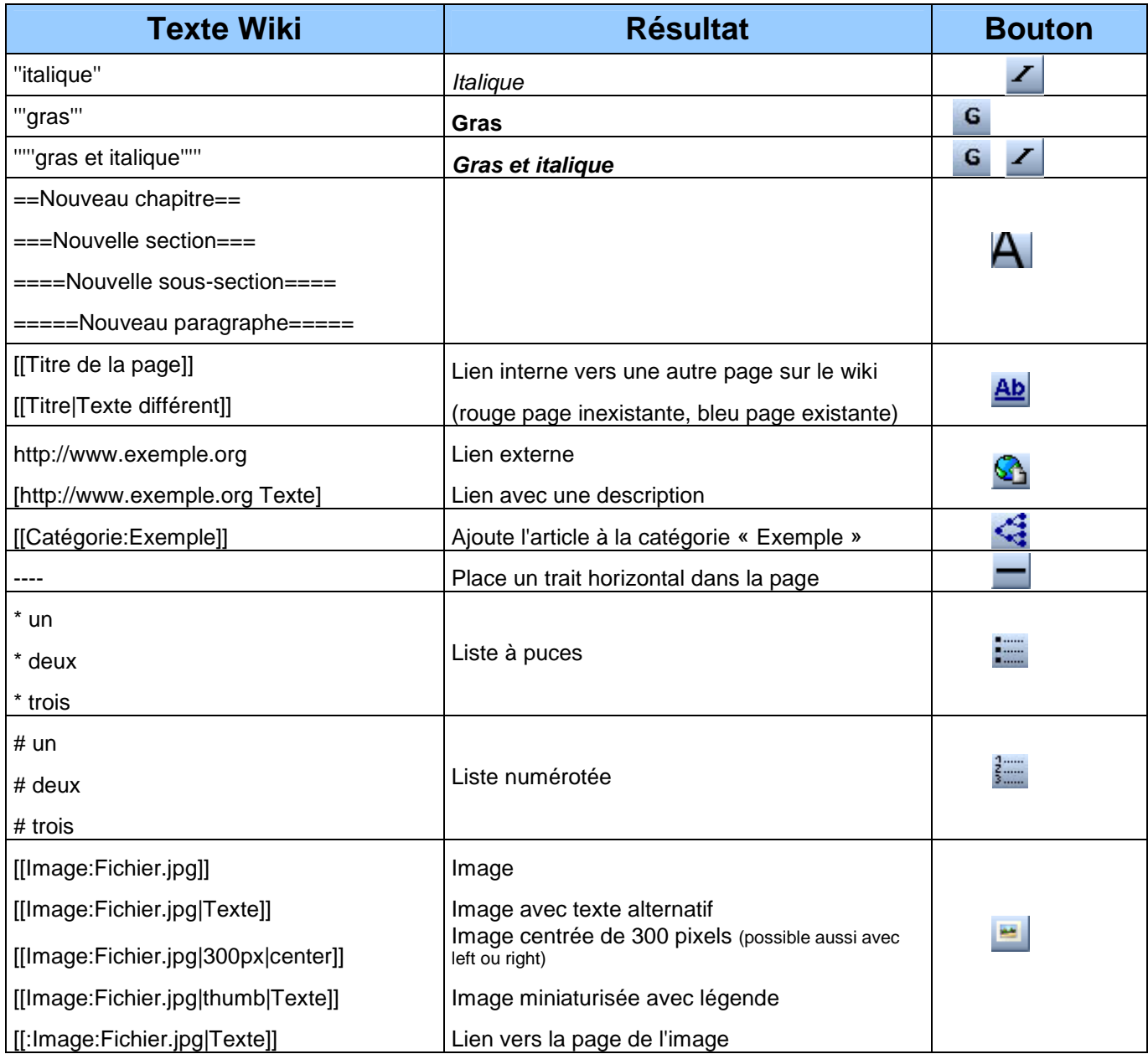

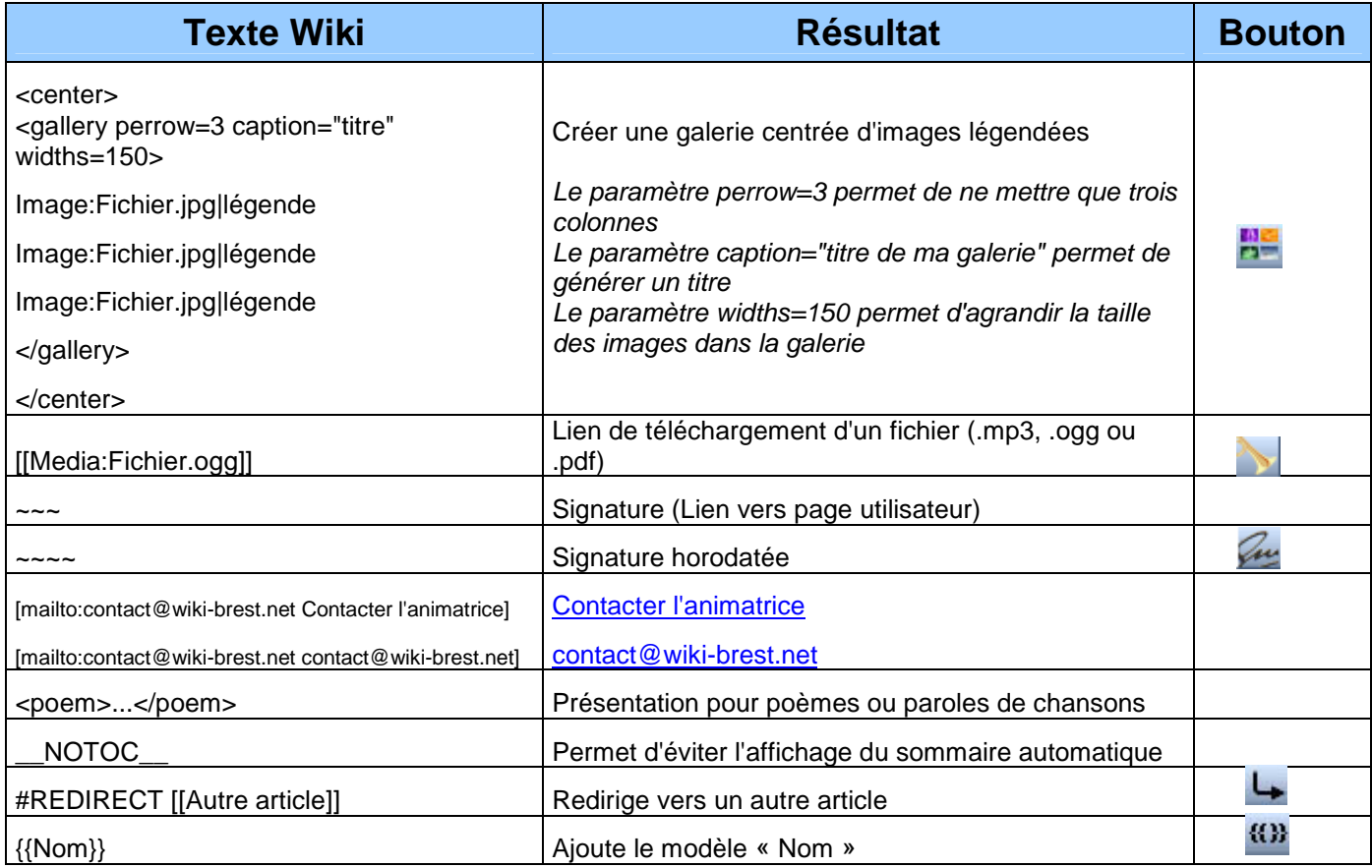

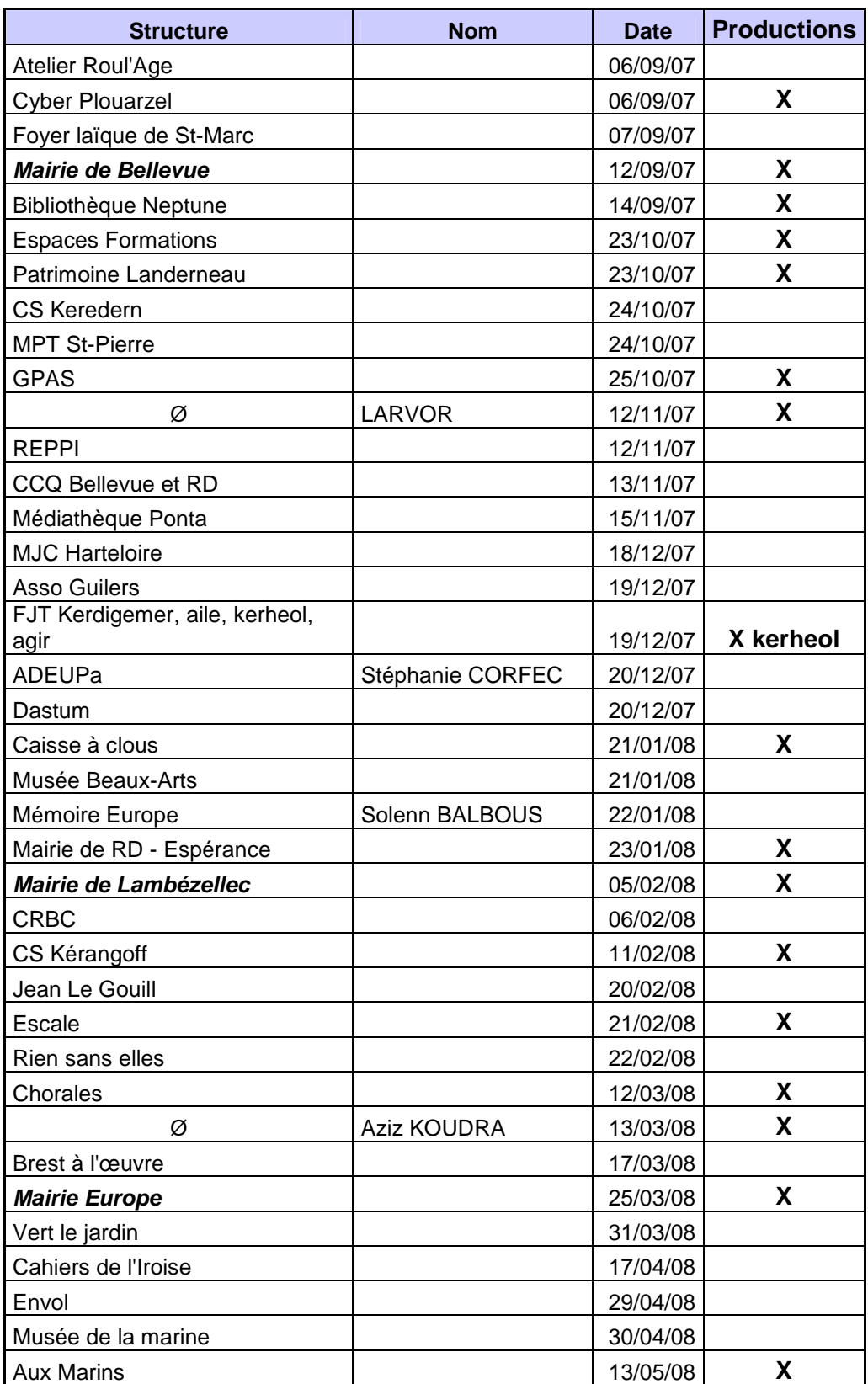

# Liste des ateliers (suite)

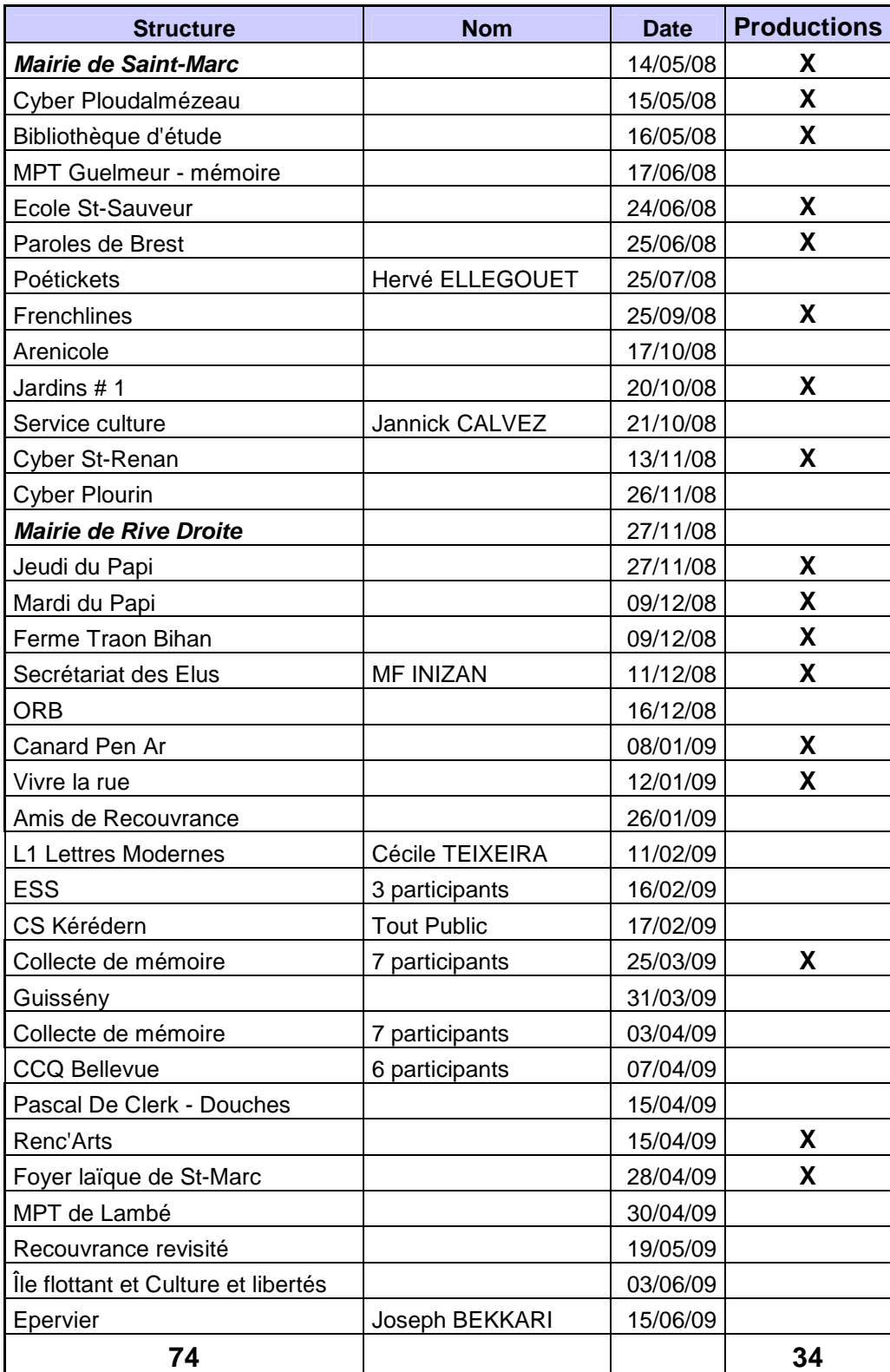

# N°9 - Lettre d'information, mars 2008

Chronique des pages publiées et de la vie du projet début mars

Wiki-brest avec plus de 100 000 pages vues par mois et une centaine d'articles par mois devient un site vivant reflet du vivre ensemble et des mémoires au pays de Brest.

En écho du trentième anniversaire de l'Amoco Cadiz, nous avons initié ce portail le 15 mars pour évoquer cet événement, blessure au souvenir encore douloureux pour celles et ceux qui ont vécu cet océan devenue une mer noire, flasque et nauséabonde venant mourir sur les côtes de Portsall et des abers.

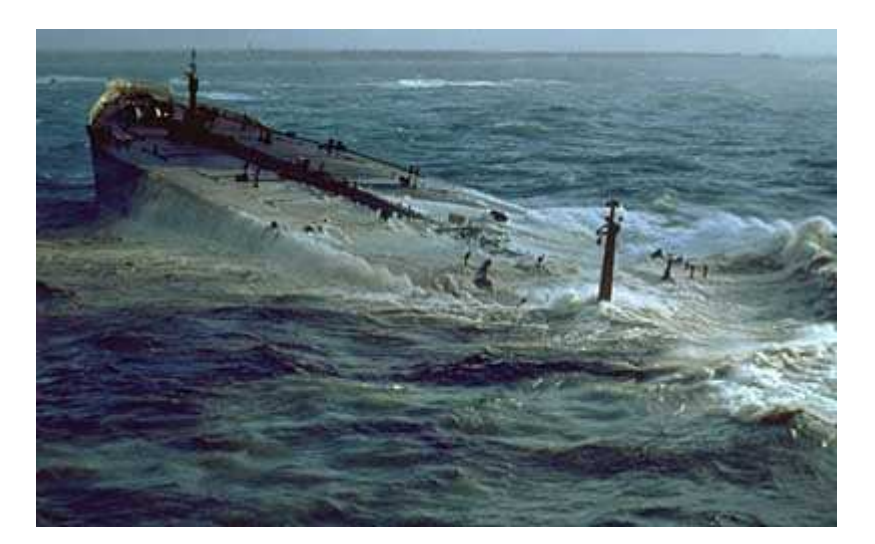

#### **Une collecte de mémoires autour de l'Amoco Cadiz et des marées noires au pays de Brest**

Pour le trentième anniversaire de la marée noire de l'Amoco Cadiz, nous lançons un appel à contribution sur Wiki-Brest auprès de tous ceux qui ont vécu cette blessure infligée par ces dizaines de milliers de tonnes de pétrole qui ont envahi la mer et nos côtes.

Pour être accompagner et/ou participer à cette thématique, vous pouvez prendre contact avec l'animatrice du projet au 02-98-00-84-38 ou par mail (contact@wiki-brest.net).

#### **Quelques uns des articles publiés en mars**

Voici quelques nouveaux articles dont nous vous proposons la découverte :

#### **Les femmes au pays de Brest**

Nous poursuivons la collecte d'écrits sur la place des femmes au pays de Brest avec la publication de plusieurs interviews de femmes :

- Nicole Camblan, trésorière du CE de Jabil Brest
- Claire Davy, créatrice d'entreprise
- Christine Berthou-Ballot, directrice des archives communautaires
- Léocadie Salaun-Penquer, femme de lettres
- Anna, conteuse d'images
- Journée de la femme à Pontanézen en 2007
- Journée de la femme à Pontanézen en 2008
- Impression sur la journée de la femme à Pontanézen

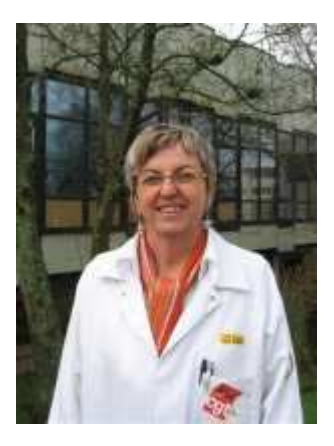

#### **Les chorales et les télévisions locales communiquent sur Wiki-Brest :**

Deux nouvelles rubriques voient le jour :

*côté Chorales*

- Chœurs en Cavale
- Chœur "Tits Zefs en Cavale"
- Ensemble vocal Choréa d'Ys

*et côté TV locales*

- TGB
- On n'est pas des moutons
- TV Résidences

#### **Mémoires de l'Espérance :**

Les pages autour de l'Espérance s'étoffent

- Clique de l'Espérance
- Patronage de l'Espérance sous l'occupation
- La construction du gymnase de l'Espérance

Retrouvez tout le travail fait par les anciens et les élèves de l'école Saint-Sauveur.

#### **Et quelques nouvelles pages proposées à votre découverte :**

- Le portail sur la collecte de récits sur le naufrage de l'Amoco-Cadiz
- Architecture du manoir de Keroual
- Bellevue, journal de nos quartiers
- L'écho de Saint-Pierre
- Photos de Bretagne
- Patronage Laïque Municipal Jean Le Gouill
- Entreprise Windcap
- Printemps des poètes 2008
- Plougastel-Daoulas
- Libre 1.0 Plougastel-Daoulas 2008
- **Exposition "Gens de Rostand"**

#### **Les ateliers avec Jean-François Gaffard**

Comme chaque mois, Jean-François Gaffard, contributeur à Wikipédia et membre de l'association Wikimédia France anime avec Gaelle Fily une série d'ateliers.

La prochaine session aura lieu les **lundi 28, mardi 29 et mercredi 30 avril**, la priorité sera donnée aux acteurs souhaitant alimenter le portail de l'Amoco Cadiz en y ajoutant témoignages et récits, cependant d'autres initiatives pourront être accompagnées selon les places restantes.

Merci de prendre contact avec l'animatrice du projet (contact@wiki-brest.net).

#### **Les Wiki-Contoirs**

Ces temps de convivialité seront l'occasion de faire se rencontrer les différents contributeurs de Wiki-Brest, de présenter leurs productions et de partager leurs coups de cœur.

Le 3e wiki-contoir aura lieu le **mardi 29 avril à 17h au Fourneau**. Il permettra de mettre en valeur les productions des divers Points d'Accès Publics à Internet (PAPI) et Cybercommunes.

En effet chaque lieux d'accès public a une page dédiée à l'activité de la structure avec des informations pratiques (horaires, matériel, tarifs, plan…) et des témoignages usagers. Ce contenu servira par la suite à éditer un recueil à l'occasion du 100e PAPI et des 10 ans du dispositif Espace Public Numérique (EPN) permettant de valoriser les actions mises en place et la dynamique du lieu.

#### **Les statistiques du projet au 24 mars 2008**

- 1 218 pages de véritables articles, 1 964 fichiers multimédia
- 675 utilisateurs
- 1 055 689 pages ont été consultées et 22 120 pages modifiées.

#### **Du côté des wikis de territoires**

#### *Concours sur Wikimanche :*

L'Association Wikimanche en partenariat avec les services départementaux de la Culture, des Sites et Musées, et du Tourisme organisent un grand concours départemental, autour de deux thématiques :

- Thème 1 " Présentation de ma commune "
- Thème 2 "Parcours touristiques et culturel dans la Manche" :

#### Pour en savoir plus

# N°10 - Page d'accueil du site Wiki-Brest

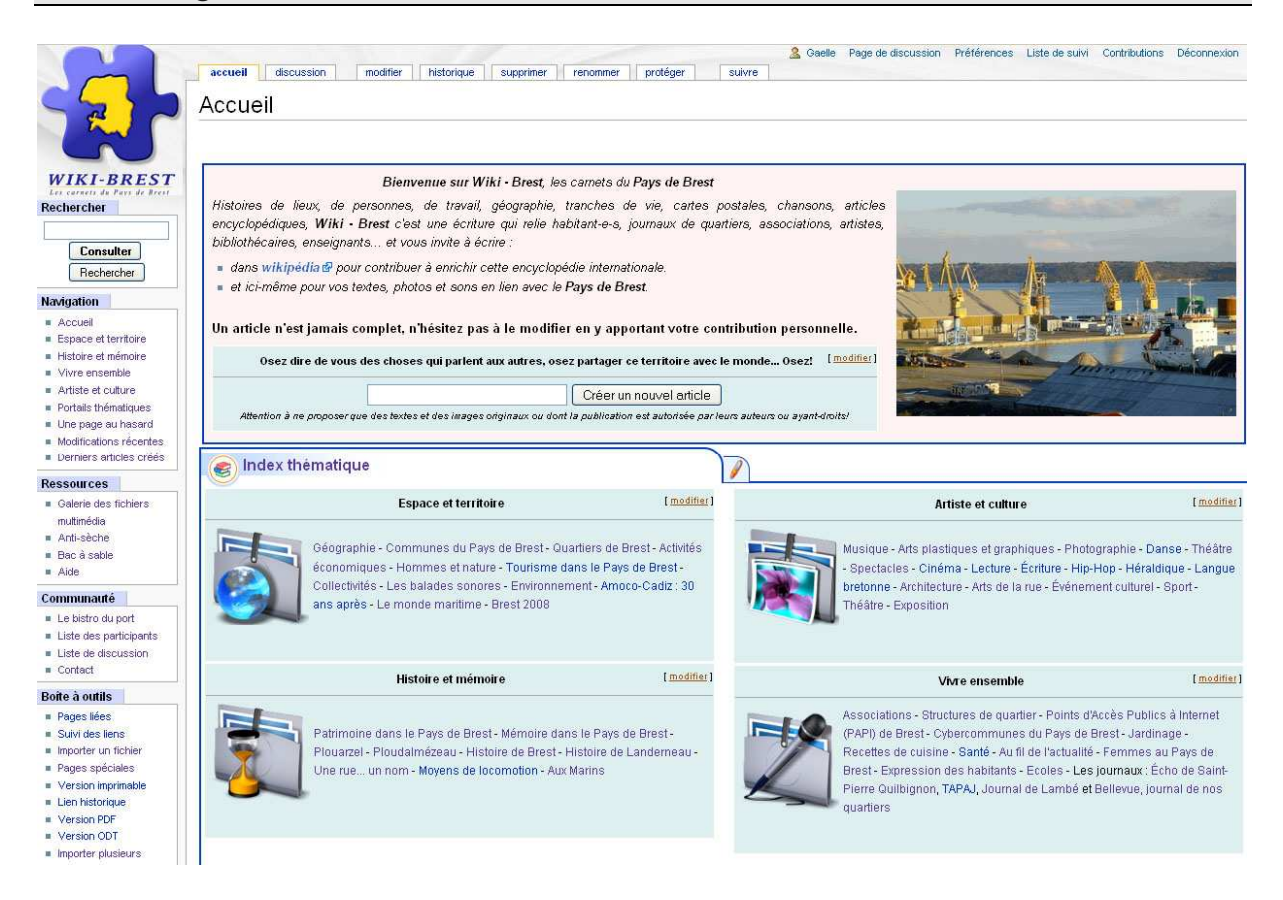

### *Contexte :*

Dans le cadre de la politique brestoise d'appropriation des technologies d'information et de communication, la ville de Brest conduit un projet nommé wiki-brest. Ce projet concerne la ville de Brest et plus largement le Pays de Brest (loi Voynet). Il comporte différents objectifs généraux tels que le développement de lien social sur le Pays de Brest, la cohésion territoriale du pays de Brest, l'expression des habitants.

Wiki-brest est un site internet où chacun peut écrire sur le pays de Brest, y parler de ses habitants, de son actualité et son passé. Pour enrichir le site, le service Internet et multimédia organise des collectes, notamment sur la mémoire.

Au sein de la même collectivité, le service des archives qui collecte également des éléments de mémoire sur la ville mais avec des objectifs patrimoniaux, émet différents constats de par ses compétences et son expérience :

- · certaines collectes réalisées dans les quartiers via wikibrest n'ont pas toujours d'objectifs précis quant à leur valorisation et exploitation,
- les supports collectés ne sont pas toujours datés, contextués..., ce qui rend leur exploitation dans le temps très difficile voire impossible.
- la mémoire est une réprésentation à un instant T d'une situation vécue dans le passé, ceci pouvant poser des problèmes d'écart de ces représentations avec les faits historiques (exemple des souvenirs autour de la catastrophe de l'abri Sadi-Carnot, le 8 septembre 1944).

Se posent alors des questions de méthode pour mettre « le sens » au cœur des collectes, pour répertorier les supports et optimiser leur valeur historique (patrimoniale).

On voit ici tout l'intérêt d'une coopération entre les deux services. L'un qui a compétence en matière d'histoire, de recueil de mémoires d'habitants, l'autre qui au travers d'un objectif d'appropriation sociale des TIC, déclenche une contribution des habitants dans le cadre de collectes de mémoire. Les productions qui suivent ont pour objectifs d'éveiller les contributeurs de wiki brest sur la nécessité d'une méthode et de questionnements sur leurs collectes de mémoire et de les initier à de nouvelles pratiques en la matière. Du coté des archives d'essayer d'établir une méthode qui tout en garantissant les objectifs de Wiki Brest, prennent en compte l'importance de la recontextualisation des choses, des objectifs d'une collecte et de l'importance aussi de réfléchir à la façon de se saisir de la parole donnée. Il ne suffit pas seulement de se faire plaisir ou de saisir les tendances de l'air du temps à retrouver ses racines…

La demande faite à la stagiaire est celle-ci : il s'agit pour elle de travailler sur la confrontation de l'histoire et de la mémoire. Pour ce faire, elle doit :

- **Réaliser, en pratique, une collecte de mémoire sur une thématique choisie.** Lors de cette collecte, elle déroulera une méthode de travail (qui, quoi, comment….) à partir de ses connaissances théoriques pour réaliser cette collecte et notamment confronter les éléments collectés avec les faits historiques.
- A partir de ce travail, **la ville de Brest lui demande :** 
	- o **une mise en ligne des entretiens revisités par la contextualisation historique**
	- o **la réalisation d'un guide à destination des « collecteurs » et contributeurs** aux collectes qui comprenne :
- **Une partie sur « La confrontation entre histoire et mémoire » :** cette partie doit apporter aux acteurs locaux des éléments théoriques sur ces questions : Que sont l'histoire et la mémoire ? Comment se construit, le souvenir, la mémoire, les représentations sociales ? Pourquoi la question de la confrontation se pose t'elle ? Est-elle nécessaire ? Si oui, pourquoi ? Quelles sont les limites de la mémoire par rapport à l'histoire ? La déformation? Question de l'archive orale, du témoignage oral ou du récit de vie, le questionnement autour d'un corpus, les limites du témoin mais aussi les limites de l'historien.
- **Une seconde partie (guide pratique) sur l'organisation d'une collecte** (méthode de collecte) qui puisse notamment répondre à ces questions :
	- 1. Pourquoi on collecte ?
		- 2. Comment collecte t-on ? (auprès de qui ? sous quelle forme ? ....)
		- 3. Les documents collectés : formes, fonds, les droits, la contextualisation…
		- 4. Le lien avec l'histoire : recommandations…

# N°12 – Guide à destination des collecteurs

# **GUIDE A L'USAGE D'UNE COLLECTE DE MEMOIRE**

### **BIBLIOGRAPHIE**

### **INTRODUCTION**

### **I. PREPARATION DE L'ENTRETIEN**

### **1. Le choix des témoins**

### **2. La prise de contact**

### **3. La convention de témoignage oral**

**4. Le matériel**

### **II. CONDUITE DE L'ENTRETIEN**

- **1. Méthode de l'entretien**
- **2. Déroulement de l'entretien**

### **III. TRAITEMENT DE LA COLLECTE**

### **1. La retranscription**

**2. Le dépôt des documents**

# **IV. DIFFICULTES RENCONTREES : EXEMPLE D'UNE COLLECTE**

# **BIBLIOGRAPHIE**

DESCAMPS Florence, Les sources orales et l'histoire, Bréal, 2006. DESCAMPS Florence, L'historien, l'archiviste et le magnétophone, Comité pour l'histoire économique et financière de la France, 2001.

### **INTRODUCTION**

Aujourd'hui, on assiste à de nombreuses collectes de mémoires. Cependant, il ne faut pas collecter pour collecter. Il faut que la collecte est un but et soit emprunte de méthode.

Quatre principes régissent une collecte :

- La source orale doit être mobilisée à bon escient. Il faut qu'elle corresponde avec le sujet à traiter, ainsi que la problématique.
- La source orale doit être constituée le plus rigoureusement possible.
- La source orale doit être critiquée, croisée avec d'autres sources, surtout si elle rentre dans le cadre d'un travail mêlant l'histoire à la mémoire.
- La source orale doit être le mieux restituée possible.

Ces principes répondent à quatre questions essentielles, lorsque l'on fait une collecte de mémoire :

- Dans quel but recueillir des témoignages oraux?
- Comment les collecter?
- Comment valider les entretiens?
- Comment utiliser ces témoignages?

Je tiens à noter qu'il n'existe pas de méthode exclusive pour une collecte de mémoire. Il y a souvent un écart entre les premières intentions et la réalisation, entre la théorie et la pratique. Il faut tenir compte des spécificités de chaque « terrain ». De même que des moyens et du temps dont dispose le collecteur.

Il ne faut pas se lancer dans une collecte de mémoire sans avoir au préalable un fil directeur, une problématique. Il faut se demander en fonction du sujet que l'on a choisi, ce que peuvent nous apporter les témoignages oraux. Ce que la parole des témoins peut éclairer.

Pour répondre à ces questions, il convient de faire une analyse de ces « sources », connaître leurs accessibilités, leurs apports informationnels, leurs qualités narratives, émotionnelles.

Avant d'avoir recours au témoignage, il convient de faire une recherche sur le sujet, le connaître dans ses moindres détails, par exemple sur un sujet portant sur les changements du statut de la femme depuis 1945, il faut interroger l'histoire qui a touché les femmes. Il faut être capable de situer ce dont parle nos interlocuteurs, rebondir sur des informations. Il s'agit aussi d'une question de confiance. Si votre interlocuteur se rend compte que vous ne maitrisez pas votre sujet, que vous ne connaissez pas les évènements auxquels il a pu participer, il ne se livrera pas. De même connaître votre le sujet permettra de confronter la parole du témoin avec l'histoire et repérer ainsi s'il existe des décalages entre les deux. Il est nécessaire, comme on peut le voir dans le dossier sur l'histoire et la mémoire de confronter ces deux volets.

### **I. PREPARATION DE L'ENTRETIEN**

### **1. Le choix des témoins :**

Une collecte ne s'effectue sans avoir un objectif, et un sujet bien défini. Il est nécessaire d'avoir une problématique afin de ne pas déborder du sujet et de collecter de nombreux témoignages qui resteront au fond d'un tiroir.

Avant de commencer sa collecte, il faut choisir quels sont les individus que l'on décide de constituer en acteurs et pour quelles raisons? Les quelques exemples qui suivent donnent une idée de ce choix.

Par exemple si on choisit de faire une collecte de mémoire par rapport à un événement qui a marqué la vie d'une ville, d'un village ; il faut au préalable connaître exactement la déroulement de cet événement afin d'en connaître les acteurs. Il faut avoir une vue d'ensemble de ces acteurs, pas seulement les plus importants. Il en est de même pour l'entreprise, et ne pas se contenter des personnes « haut-placées », mais aussi des personnes qui sont en bas de l'échelle.

De plus, le risque de n'interroger que ces « grands personnages » est d'obtenir un discours « formaté », qui a déjà été raconté à de nombreuses reprises. L'interlocuteur n'apporte plus de détails, de souvenirs à son discours. C'est pourquoi il est nécessaire de rencontrer différents acteurs, ceux auxquels on ne pense pas immédiatement.

Lorsque on choisit d'interroger des personnes sur une thématique, par exemple les changements dans le statut de la femme depuis 1945, on peut choisir les personnes en fonction des tissus sociaux qui touchent notre société : travail, politique, éducation, droits des femmes. Là aussi, il faut aller sur des terrains auxquels on ne pense pas dans un premier temps comme les femmes au foyer. Cette réflexion doit aussi s'effectuer sur les personnes interrogées. Faire une étude sur les femmes doit aussi laisser la parole aux hommes...

Comme j'ai pu le dire précédemment, avant de rencontrer les témoins, mais aussi de préparer ses questions, il faut connaître son sujet. Il est nécessaire d'établir l'histoire, que ce soit d'une entreprise (sa naissance, ses dirigeants, son activité, les difficultés rencontrées), d'un événement historique, ou d'une thématique. Cela permet d'accompagner le témoin dans ses souvenirs, de l'amener à un moment de son passé auquel il n'aurait pas pensé ou dont il n'avait pas l'intention de parler. De plus, cela crée un lien avec la personne rencontrée. En parlant d'un événement qu'elle a vécu, la personne a l'impression que vous connaissez ce qu'elle vous livre et qu'elle peut vous en dire plus car vous connaissez les faits qu'elle évoque.

# **2. La prise de contact :**

Quand vous avez défini le « type » de personnes que vous souhaitez rencontré, l'étape qui suit est la recherche physique de ces personnes et le premier contact. Lors de la première partie recherche en histoire, des premiers noms, ainsi que des structures vont émerger. C'est vers eux qu'il faut se tourner. Ces premières personnes vous parleront alors d'autres personnes qui seront des personnes ressources ou vous conduiront vers d'autres personnes. Il faut aussi se tourner vers les associations, les Comités d'Entreprise, les syndicats ou tout simplement l'annuaire téléphonique...

Lors de ce premier contact, il est conseillé une rencontre physique avec la personne. Si ce n'est pas possible, dans les deux cas, il faut clairement expliquer la démarche que l'on entreprend et le rôle que cette personne va jouer.

De même, il faut informer la personne dès le début que son entretien sera enregistré et quelle utilisation sera faite de son entretien : si c'est pour une mise en ligne, un livre, livret, une exposition,...

Après ce premier contact, la prochaine étape est la prise de rendez-vous pour la conduite de l'entretien. Le choix du lieu a son importance pour le déroulement de l'entretien. Enregistrer au domicile évite à l'interviewé de se déplacer et de situer le témoin dans son environnement familier. C'est aussi un avantage si l'on souhaite que la personne nous montre des documents personnels.

L'interview dans un lieu extérieur est plus neutre, mais moins impliquant pour le témoin. Sauf s'il a une signification pour lui : lieu d'un événement, association, lieu de travail.

Quelque soit le lieu choisi pour l'entretien, il faut veiller à éliminer tous les bruits parasites (téléphone, bruit de la rue, voisinage,...), pour rechercher la meilleure qualité d'enregistrement.

Le choix du moment de la journée n'est pas non plus anodin. On recherchera le meilleur moment de la journée en fonction de l'âge et de l'emploi du temps du témoin. La durée la plus recommandée pour un entretien est d'une heure et demie/deux heures. Cette durée tient compte de la mise en place du pacte de l'entretien, de la première prise de parole qui se trouve souvent hors-sujet, du déploiement de la mémoire qui peut être plus ou moins long chez certains. Il faut aussi tenir compte de la fatigue du collecteur et de l'interviewé.

### **3. La convention de témoignage oral :**

Avant de recevoir le témoignage d'une personne, un pacte par l'écrit se scelle entre le collecteur et l'interviewé à travers des conventions de témoignages oraux et d'autorisation de droit à l'image. Ces conventions peuvent notamment se trouver sur le site de Wiki-Brest. C'est alors au collecteur d'expliquer le plus clairement possible ce qu'il adviendra de l'entretien. Le témoin, comme le collecteur ont des droits et il ne faut pas prendre le risque de « perdre » un témoignage car la convention a été mal expliquée. Je conseille donc la signature de ces

conventions avant la conduite de l'entretien, tout en mentionnant que le témoin aura la possibilité de relire son entretien. De cette façon, il ne se sent pas « piégé » et a toujours un droit de regard sur son histoire. Il ne faut pas perdre de vue que c'est nous qui allons solliciter les personnes. Pour que l'entretien et son exploitation se déroulent au mieux il faut donc que le témoin n'est pas l'impression qu'on lui prend son témoignage et qu'il n'a plus de droit de regard.

# **4. Le matériel :**

Après ces premiers éléments, il convient de s'intéresser au matériel utilisé pour l'entretien, ainsi que de sa maitrise. On peut utiliser des magnétophones à cassettes ou numériques. Il est conseillé le numérique car le principe de la collecte est la conservation et l'utilisation des témoignages. Une cassette, à moins d'être numérisée s'abîme avec le temps. De plus, pour la retranscription, le coupage, il est plus aisé de travailler sur du numérique. Il faut arriver le jour de l'entretien avec une parfaite connaissance du matériel :

- Mettre le son à son maximum pour une bonne ré-exploitation.
- Veiller à ce que l'appareil soit chargé...Prévoir des piles de rechange ou une connexion électrique.
- Ne pas oublier d'enregistrer. Il peut arriver qu'il soit nécessaire d'appuyer plusieurs fois sur une touche. Regarder si le temps défile.

Le matériel ne doit pas empêcher la prise de notes. Cela peut représenter un gage de sérieux aux yeux de l'interviewé et c'est une aide pour l'intervieweur dans son travail de conduite de l'entretien (allusions à éclaircir, précisions à demander), cela lui permet de retenir ce qui marque le déroulement de l'interview (silences, embarras, émotions,...).

# **II. CONDUITE DE L'ENTRETIEN**

# **1. Méthode de l'entretien.**

Concernant la méthode de l'entretien, le choix est lié aux objectifs de la collecte, au type d'informations recherchées, ainsi qu'au statut des témoins. Mais aussi au temps que l'intervieweur peut consacrer aux interviews. Un récit de vie ou de carrière demande plus de séances qu'un entretien thématique. Il faut savoir qu'un entretien thématique spécialisé peut demander plus de travail de préparation qu'un récit autobiographique.

Il existe plusieurs méthodes de l'entretien, qui laissent plus ou moins une part d'initiative soit à l'interviewé ou à l'intervieweur. Pour cela nous nous servirons d'un dossier des archives de la Martinique qui donne une description de chacune de ces méthodes.

# **« L'entretien directif :**

Il s'applique dans une perspective de recherche quantitative, lorsque l'on cherche, au moyen de régularité statistique par exemple, à révéler au-delà des différences individuelles, des phénomènes collectifs concernant un groupe social.

Il consiste en un jeu de questions directes où l'interlocuteur est amené à répondre de façon précise et concise.

Il implique en amont l'élaboration de l'ensemble des questions, la problématique de départ est ciblée et n'est pas évolutive pendant l'entretien ou la passation du questionnaire. L'enquêteur doit être le plus objectif possible dans ses questions : il ne doit pas chercher à priori à confirmer une thèse préétablie, mais à explorer des hypothèses. Cette méthode nécessite par ailleurs de sélectionner un échantillon de personnes qui soient représentatives de la population de référence. Ce type d'entretien ne s'applique donc que pour des enquêtes systématiques avec plusieurs dizaines d'informateurs.

# **L'entretien semi-directif :**

L'enquêteur pose des questions au témoin et laisse à ce dernier le temps de développer son récit. L'enquêteur intervient essentiellement quand le témoin part dans des digressions qui n'apportent pas d'informations supplémentaires à l'entretien. Cette méthode implique d'avoir préparé une trame d'entretien qui nécessite de connaître la biographie de son interlocuteur ou tout au moins les points essentiels. La trame d'entretien sert essentiellement de fil conducteur ; elle est évolutive en fonction des informations recueillies.

# **L'entretien libre :**

Méthode où le témoin relate à son rythme, sans interruption de l'enquêteur le sujet pour lequel il est sollicité. Dans ce cadre, l'entretien est totalement libre, l'intervieweur ne le cadre pas.

### **Le récit de vie :**

De manière générale, le récit de vie résulte d'une forme particulière d'entretien, l'entretien narratif, au cours duquel un chercheur demande à une personne de lui raconter toute, ou une partie de son expérience vécue. Le récit de vie peut s'apparenter à une démarche autobiographique orale où le témoin relate sa vie en disant « je ». La différence essentielle avec l'autobiographie écrite relève du face à face entre le narrateur et le collecteur. Le collecteur est en retrait, il a pour rôle de provoquer par sa demande le récit et de recueillir ce dernier. »

L'entretien semi-directif semble le plus accessible, laissant ainsi la parole à l'intervieweur comme à l'interviewé.

# **2. Déroulement de l'entretien.**

Peu importe la méthode choisie, il ne faut pas s'enfermer dans sa grille de questions et laisser la liberté de parole à son interlocuteur. Il ne faut pas se contenter de ces questions et être fermé à toute autre intervention. De même, il est conseillé de ne pas avoir le questionnaire sous les yeux, mais en tête. Au niveau de l'image, c'est un point important pour ne pas que l'interviewé ait la sensation de subir un interrogatoire.

Par la grille de questions, l'intervieweur dessine « à priori » le chemin qu'il souhaite faire prendre à son interlocuteur. L'introduction consiste à découvrir le témoin, le mettre en

confiance, puis on entre progressivement dans le sujet. On peut obtenir d'autres informations s'il reste du temps. Ce schéma peut tout à fait être perturbé, si le témoin a au préalable travaillé son témoignage, c'est alors lui qui mène l'entretien. On peut aussi assister à un dialogue spontané, qui échappe à tout cadre directif.

Mais c'est dans l'ajustement de ces deux situations : savoir et comprendre ; expliquer et transmettre, que nait une relation d'entretien, basée sur la confiance. La difficulté pour l'intervieweur réside souvent dans le fait de ne pas se laisser submerger par le témoin et de garder à l'esprit ses propres objectifs. Le scénario ou grille de question est avant tout un instrument de travail, préventif contre le risque d'enlisement ou contre le piège de l'entretien : le monologue. Il ne doit jamais être un cadre rigide ou contraignant.

Avec le magnétophone, l'intervieweur a gagné en liberté d'attention, de concentration et d'écoute. Il est totalement disponible pour réfléchir à ce qui est dit, prêt à réagir aux propos de l'interviewé. On est alors proche d'une conversation, cela instaure une relation de confiance et d'échange. Cela laisse aussi plus de liberté au témoin, qui peut se laisser aller à ses souvenirs à son rythme.

Les trois mots d'ordre sont : écoute, empathie, compréhension. Il s'agit de faire parler le témoin le plus possible et le mieux possible. Pour cela, l'intervieweur peut utiliser différentes méthodes :

- Relances, reformulations.
- Retour au questionnaire s'il y a un silence.
- Mise en œuvre de stratégies de questionnement ou de contournement si les sujet abordés sont sensibles.
- Approbation par le regard, invitation silencieuse à continuer et à développer.
- Recours à des aide-mémoire visuels ou écrits.
- Silences compréhensifs et approbateurs.
- Respecter la volonté de l'interviewé s'il demande l'interruption de l'enregistrement.
- Attitudes et gestes d'encouragement.
- Partage des émotions.

En fin d'entretien, on peut conclure en faisant un bilan : ce qu'il pense de son parcours, ce qu'il retient d'une expérience, d'un événement, les différences entre sa situation à l'époque et ce que vivent d'autres personnes aujourd'hui.

Florence Descamps, historienne dit que : « L'art de l'interview est maïeutique ».

Cependant faire parler le témoin, l'écouter sans le couper ne dispense pas d'un questionnement et d'un retour. Au contraire, il est souvent profitable de faire un deuxième entretien, au cours duquel après avoir réécoute de l'entretien, l'intervieweur reviendra sur certains points :

- Vérification de l'orthographe des noms propres.
- Portrait des personnages cités.
- Sigles employés.
- Noms des entreprises, associations.
- Reprendre une chronologie si nécessaire.
- Demander des précisions lorsque une déclaration est trop vague, avec des exemples pour illustrer.

### **III. TRAITEMENT DE LA COLLECTE**

Le traitement de la collecte est essentiel afin de retrouver et d'identifier les informations et préparer leurs futures exploitations. Il est conseillé d'effectuer ce travail rapidement après l'enregistrement, ainsi on gagne du temps, et on est encore imprégné de l'entretien. Les enregistrements doivent être décrits et identifiés avec un en-tête qui indique le nom de l'interviewé et de l'intervieweur, la date, le lieu).

### **1. La retranscription :**

C'est alors le moment de la retranscription de l'entretien. Ce passage est nécessaire pour une mise en ligne, une exposition, un livret. Mais aussi l'analyse, la comparaison entre les entretiens. C'est pourquoi la retranscription pourra être différente. Si on choisit une analyse approfondie avec les non-dits, les émotions, il faut retranscrire mot à mot. Si c'est pour une collecte qui a pour but d'être lu par le public, il faut la rendre lisible. Il faut faire le tri des informations données, retirer tous les mots comme « euh », « enfin »,...Dans les deux cas, il faut savoir que c'est un travail de réécoute et d'écriture de longues heures. On compte 6 ou 7 heures minimum pour une heure d'interview.

Ce temps passé à la retranscription permet une meilleure mémorisation et une meilleure compréhension des entretiens. En effet, elle demande une imprégnation et un effort de compréhension au transcripteur. Il ne faut pas qu'elle soit déléguée à une tierce personne sous peine de risque d'erreurs, d'interpolation ou de contre-sens. Cette retranscription nous permettra aussi de confronter les paroles de l'interviewé à l'histoire.

Les retranscriptions qui sont faites doivent être soumises à l'interviewé pour validation. Bien que la convention soit signée, la relation de confiance qui s'est établie doit se terminer par ce travail. L'interviewé doit pouvoir relire son texte, ce qui pourra s'avérer utile pour d'autres détails. On peut être confronté à un refus de publication, refus de copie, préservation de l'anonymat, des délais de réserve avant toute exploitation. C'est pourquoi la signature d'une convention est primordiale si elle est correctement expliquée.

### **2. Le dépôt des documents :**

Lorsque la collecte sera par la suite déposée dans un lieu patrimonial, il est important que soit aussi versé les documents et instruments de travail qui ont accompagné la collecte : les caractéristiques techniques des supports d'enregistrement, les listes et coordonnées des témoins, les conventions de communicabilité et d'exploitation, le dossier individuel de chaque témoin (fiches d'analyse, résumés, transcriptions). Un dossier en parallèle pourra être laissé, qui présentera les objectifs et les thèmes de la collecte de mémoire, ainsi que le contexte dans lequel est intervenu cette collecte. On pourra y indiquer les problématiques travaillées, la méthode utilisée, les difficultés rencontrées, une bibliographie. Ces informations sont précieuses pour quelqu'un qui souhaitera exploiter cette collecte.

# **IV. DIFFICULTES RENCONTREES**

Cette méthode a pu être appliqué lors d'une collecte de mémoire portant sur les changements du statut de la femme depuis 1945.Nous pourrons ainsi voir les difficultés qui se sont posées. L'idée était d'interroger des personnes en fonction de différentes thématiques qui étaient :

- Femmes et Politique.
- Femmes et Travail.
- Femmes et l'éducation.
- Femme au Foyer.
- Femmes et les luttes pour le droit des femmes.
- Vision d'hommes sur ces thématiques.

L'idée de départ était d'interroger deux personnes pour chaque thématique. Cependant, le temps imparti était de trois mois. Dans ces trois mois, les deux premières semaines furent consacrées à retracer l'histoire des femmes depuis 1945. C'est par cette histoire que les thématiques se sont confirmées. Après la partie histoire, ce fût le moment de chercher des personnes qui pourraient « rentrer » dans la collecte. Il faut tenir compte de ce temps, car les personnes ne sont pas disponibles immédiatement, il faut qu'elles y réfléchissent. Il faut doser ces prises de contact, ne pas trop insister pour ne pas que les personnes se braquent, tout en étant présent.

Après ces contacts, il y avait un peu plus de 10 personnes pour la collecte. Mais ce qui s'est avéré un travail trop conséquent. En effet, il faut tenir compte du temps dont on dispose, entre la retranscription, le deuxième rendez-vous et l'analyse par la suite de ces entretiens. C'est pourquoi il a fallu resserrer la problématique : le rôle de l'éducation et des études dans le statut de la femme. Ce qui n'a pas empêché d'aborder toutes les thématiques, mais sous un angle différent.

Le nombre des entretiens s'est réduit à 7 personnes.

Il convient de donner quelques recommandations : Le choix a été fait d'interroger deux femmes au foyer de la même famille qu'une génération séparait. Ces deux personnes était de la même famille du collecteur. Cependant, si ce collecteur devait refaire une collecte, il ne choisirait pas des personnes qui lui sont proches. Non pas que leurs témoignages ne furent pas intéressants, mais le fait de connaître leur histoire, la personne n'a pas obtenu beaucoup d'informations. Il y avait des regards entendus, pour signifier qu'elle savait ce dont elles parlaient. De ce fait, elles n'avaient pas à le raconter. Cela peut aussi constituer une barrière, dans le sens où elles ont pu hésiter à raconter certaines choses, ou ont demandé par la suite de pas retranscrire ce qu'elles avaient dit.

La difficulté qui s'est aussi présenté fût lors de la signature d'une convention. En effet la personne sachant qu'elle pourrait relire son texte, n'a pas voulu signer immédiatement. Mais après la relecture, la personne semblait ne pas se reconnaître, alors que la retranscription correspondait à ce qu'elle avait pu dire, sans transformer sa parole. C'est une sensation qui peut se produire, comme lorsque l'on s'entend, ou que l'on se voit à l'image. Il faut alors revoir l'entretien avec la personne, voir les passages qu'elle voudrait modifier, sans pour autant que l'entretien perde de son sens.